# **Ръководство на потребителя за Dell OptiPlex 7020 SFF Plus**

# **I. Подготовка за работа:**

*Изображенията в този документ може да се различават в зависимост от конфигурацията, която сте закупили.*

- 1. Свържете клавиатурата и мишката (фиг. 1).
- 2. Свържете се към мрежата си чрез кабел или се свържете към безжична мрежа (фиг. 2).
- 3. Свържете дисплея (фиг. 3).

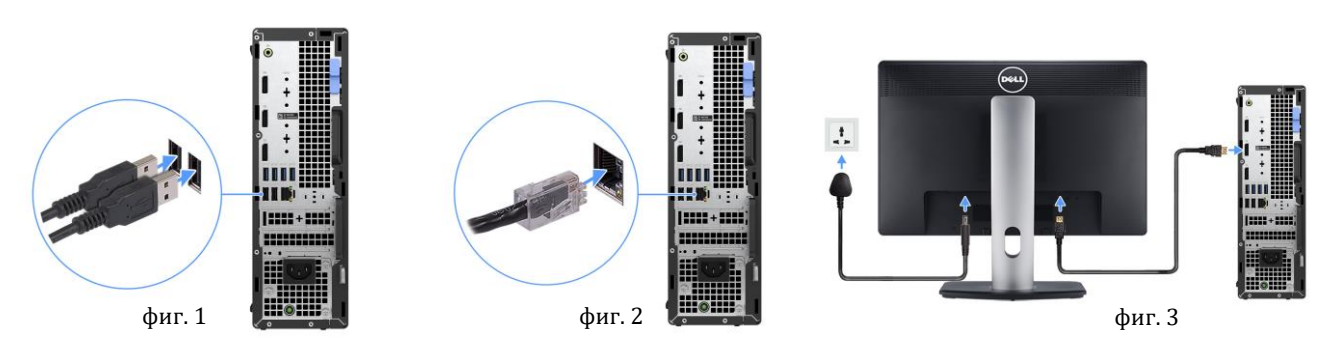

- 4. Свържете захранващия кабел към компютъра (фиг. 4).
- 5. Натиснете бутона за Включване (фиг. 5).
- 6. Завършете конфигурирането на операционната система:

#### **За Ubuntu:**

Следвайте инструкциите на екрана, за да завършите инсталацията. За допълнителна информация вижте [http://www.dell.com/support.](http://www.dell.com/support)

# 19999 + 9991 ----------

фиг. 4  $\frac{5}{10}$   $\frac{1}{20}$   $\frac{1}{20}$   $\frac{$ 

 $\widehat{(\infty)}$ 

# **За Windows:**

- Следвайте инструкциите на екрана, за да завършите инсталацията. Dell ви препоръчва:
- Да се свържете към мрежа за Windows ъплейти.

*Забележка: Ако сте се свързали към защитена мрежа, въведете паролата за дадената безжична мрежа, когато системата ви каже.*

- Ако сте свързани към интернет, се впишете или си създайте Microsoft профил. Ако не сте свързани към интернет си създайте офлайн профил.
- На екрана **Support and Protection** въведете данните си за контакт.
- 7. Намерете Dell apps в Windows Start Menu Recommended

**Бележка**: Приложенията на Dell са достъпни в под категория в Windows Старт меню.

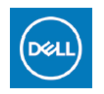

**My Dell:** Централизирано място за ключови приложения на Dell, помощни статии и друга важна информация за вашия компютър. Също така My Dell ви уведомява за състоянието на гаранцията, препоръчаните аксесоари и актуализациите на софтуера, ако има такива.

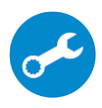

**SupportAssist**: SupportAssist е интелигентна технология, която поддържа компютъра ви в най-добрата му работна форма, като оптимизира настройките му, открива проблеми, премахва вируси и ви уведомява, когато трябва да направите системни актуализации. Тя проверява състоянието на хардуера и софтуера на вашия компютър. SupportAssist е предварително инсталиран на повечето Dell устройства, които работят с операционната система Windows. За повече информация вижте [www.dell.com/serviceabilitytools.](http://www.dell.com/serviceabilitytools)  **Бележка:** Може да подновите или да ъпгрейднете гаранцията си като натиснете датата на изтичане на гаранцията в Support Assist.

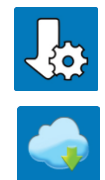

**Dell Update:** Ъпдейт на драйвери и критични корекции. За повече информация вижте [www.dell.com/s](http://www.dell.com/serviceabilitytools)upport .

**Dell Digital Delivery:** Сваляне на софтуерни приложения, които са закупени, но не са инсталирани на компютъра. За повече информация вижте [www.dell.com/](http://www.dell.com/serviceabilitytools) support .

#### **II. Хардуерни компоненти:**

#### **Изглед отпред:**

#### **1. Бутон за захранване с диагностичен LED индикатор:**

Натиснете, за да включите компютъра, ако е изключен, в състояние Сън или в състояние на Хибернация.

Когато компютърът е включен, натиснете бутона за захранване, за да поставите компютъра в състояние Сън; натиснете и задръжте бутона за захранване за 4 секунди, за да изключите принудително компютъра. Освен това LED индикаторът оказва състоянието на компютъра. *Забележка: Можете да персонализирате поведението на бутона за захранване в Windows.*

- **2. Слот за SD карта (опция):** Чете от и записва на SD картата.
- **3. Индикатор за активност на твърдия диск:** Индикаторът за активност светва, когато компютърът чете от или записва на твърдия диск.
- **4. Универсален аудио жак:**

За свързване на слушалки или комбинирани слушалки с микрофон.

**5. USB 2.0 (480 Мbps) порт с PowerShare:**

Свържете устройства като външни устройства за съхранение и принтери. Осигурява скорост на трансфер на данни до 480 Мbps. *Бележка: PowerShare ви позволява да зареждате вашите USB устройства дори когато компютърът ви е изключен.*

**Бележка**: Ако USB устройство е свързано към порта PowerShare, преди компютърът да бъде изключен или поставен в състояние на Хибернация, трябва да извадите устройството и да го свържете отново, за да активирате зареждането му.

- **6. USB 2.0 (480 Мbps) порт:** Свържете устройства като външни устройства за съхранение и принтери. Осигурява скорост на трансфер на данни до 480 Мbps.
- **7. USB 3.2 Gen 2x2 (20 Gbps) Type-C порт:** Свържете устройства като външни устройства за съхранение на данни и принтери. Осигурява скорост на трансфер на данни до 20 Gbps. *Бележка: Този порт не поддържа поточно видео/аудио.* **8. USB 3.2 Gen 2 (10 Gbps) порт:**

Свържете устройства като външни устройства за съхранение и принтери. Осигурява скорост на трансфер на данни до 10 Gbps.

**9. Тънко оптично устройство (опция):** Чете от и записва на CD и DVD.

# **Изглед отзад:**

**1. Сериен порт (опция):**

Свържете серийни I/O устройства.

**2. Допълнителен порт (HDMI 2.1/DisplayPort 1.4a (HBR3 поддръжка)/VGA/USB 3.2 Gen 2 (10 Gbps) Type-C порт с DisplayPort):** Портът, наличен на това място, може да варира в зависимост от допълнителната I/O карта, която е инсталирана на вашия компютър:

#### • **HDMI 2.1 порт:**

Свържете към телевизор, външен дисплей или друго устройство с HDMI вход. Максималната поддържана резолюция е до 4096x2160 при 60Hz.

• **DisplayPort 1.4a (поддръжка на HBR3):**

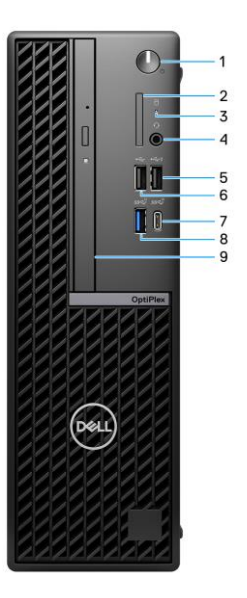

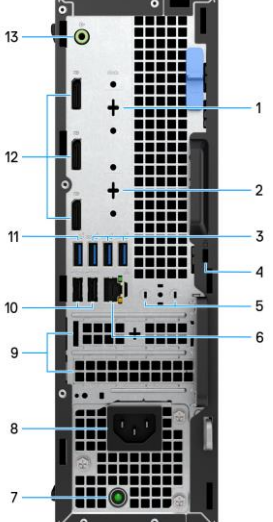

Свържете външен дисплей или проектор. Максималната поддържана резолюция е до 5120x3200 при 60Hz.

• **VGA порт:**

Свържете външен дисплей или проектор. Максималната поддържана резолюция е до 1920x1200 при 60Hz.

# • **USB 3.2 Gen 2 (10 Gbps) Type-C порт с DisplayPort:**

Свържете устройства като външни устройства за съхранение и принтери. Осигурява скорост на трансфер на данни до 10 Gbps.

Поддържаната максимална разделителна способност е до 5120x3200 при 60Hz с адаптер Type-C към DisplayPort.

- **3. Три USB 3.2 Gen 1 (5 Gbps) порта:** Свържете устройства като външни устройства за съхранение на данни и принтери. Осигурява скорост на трансфер на данни до 5 Gbps.
- **4. Слот за защитен кабел (за ключалка тип Kensington):** Свържете защитен кабел, за да предотвратите неоторизирано движение на вашия компютър.
- **5. Слот за външна антена:** Свържете външна антена за по-добра свързаност.
- **6. Мрежов порт:**

Свържете Ethernet (RJ45) кабел от рутер или широколентов модем за достъп до мрежа или Интернет.

- **7. Светлинен индикатор за диагностика на захранването:** Показва състоянието на захранването.
- **8. Порт за конектор за захранващ кабел:** Свържете захранващ кабел, за да осигурите захранване на вашия компютър.

# **9. Два слота за разширителни карти:**

Свържете PCI-Express карта като графична, аудио или мрежова карта, за да подобрите възможностите на вашия компютър.

# **10. Два USB 2.0 (480 Mbps) порта със SmartPower On:**

Свържете устройства като външни устройства за съхранение на данни и принтери. Осигурява скорост на трансфер на данни до 480 Mbps.

**Забележка**: Когато USB събуждането е активирано в BIOS, компютърът ще се включи или ще се събуди от Хибернация, когато се използва USB мишка или клавиатура, която е свързана към този порт.

# **11. USB 3.2 Gen 2 (10 Gbps) порт:**

Свържете устройства като външни устройства за съхранение и принтери. Осигурява скорост на трансфер на данни до 10 Gbps.

# **12. Три DisplayPort 1.4a порта (HBR2 се поддържа):**

За свързване на външен дисплей или проектор.

Поддържаната максимална разделителна способност е до 4096x2304 при 60Hz.

# **13. Line-out/line-in аудио порт:**

За свързване на устройства за запис или възпроизвеждане като микрофон или CD плейър. Може да свържете високоговорители в този порт.

# **III. Регулаторна политика за съответствие:**

Dell Inc. (Dell) се ангажира да спазва законите и наредбите във всяка страна, в която доставя своите продукти. Продуктите на Dell са проектирани и тествани, за да отговарят на съответните световни стандарти за безопасност на продуктите, електромагнитна съвместимост, ергономичност и други задължителни нормативни изисквания, когато се използват по предназначение.

Инструкции за безопасна работа с продукта, както и подробна регулаторна информация за продукта и съответствието му с европейски директиви и стандарти, може да бъде намерена на български език на следния линк:

<https://www.dell.com/learn/us/en/uscorp1/regulatory-compliance>

#### **Не изхвърляйте този продукт с битови отпадъци.**

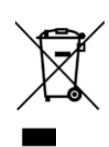

Изхвърляйте устройството в съответствие с WEEE директивата на ЕС (Отпадъчно електрическо и електронно оборудване). Опаковката изхвърлете по начин, опазващ околната среда.

Този символ на зачеркната кофа за отпадъци на колелца означава, че продуктът (електрическо и електронно оборудване) не трябва да се поставя при битови отпадъци. Проверете местните наредби за изхвърлянето на електронни продукти.

Допълнителна информация за продукта и декларация за съответствие може да бъде намерена на: [www.polycomp.bg](https://polycomp.bg/poly/product-details/0006303871344?a=%D0%9D%D0%B0%D1%81%D1%82%D0%BE%D0%BB%D0%B5%D0%BD%20%D0%BA%D0%BE%D0%BC%D0%BF%D1%8E%D1%82%D1%8A%D1%80%20N205O7090MFF.html)